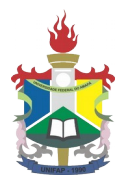

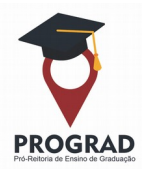

# **PLANO DE ATIVIDADES INDIVIDUAIS DO DOCENTE - PAID CAS 2020.3**

#### **INSTRUÇÕES PARA PREENCHIMENTO**

O PAID é o instrumento no qual constam as atividades acadêmicas e a carga horária cumprida pelo professor, relacionadas à tríade ensino/pesquisa/extensão, além de outras atividades de natureza administrativa, sindical e de representação.

O preenchimento do PAID é obrigatório e deve ocorrer a cada período letivo, semestral ou intervalar, e deve ocorrer nos prazos previstos no calendário acadêmico vigente, observando o regime de trabalho do professor, independentemente de seu vínculo, lotação e titulação, bem como todo o ordenamento legal emanado do CONSU, balizador da organização e do funcionamento das atividades-fim da UNIFAP.

Via de regra, o preenchimento do PAID é realizado no Sistema Integrado de Gestão de Atividades Acadêmicas – SIGAA. Todavia, como é de conhecimento da Comunidade Universitária, a Academia vivencia um atípico e excepcional semestre letivo, aprovado por meio da Resolução CONSU n. 014/2020, de 07 de outubro de 2020, que dispõe sobre a Regulamentação do Ensino Remoto, em caráter excepcional, no âmbito da UNIFAP e do o Calendário Acadêmico Suplementar  $- CAS 2020.3.$ 

Por ser uma medida de caráter excepcional, a Resolução n. 014/2020 – CONSU na sua concepção carrega um conjunto de atividades/procedimentos/operações distintas das que estamos habitualmente acostumados a utilizar em um semestre letivo regular.

Esse fundamento exige que a UNIFAP realize uma série de adaptações/ajustes/customizações de algumas atividades, de modo que consiga comportar a contento aos dispositivos estabelecidos no Regramento aprovado pelo CONSU e, assim, viabilizar a implementação do CAS 2020.3.

O modo de preenchimento do PAID é uma das atividades que necessitará passar por alterações, visto que o SIGAA não possui condições, num curto espaço de tempo, sofrer todas as adaptações necessárias para receber as informações de registro da carga horária docente da maneira que está estabelecida na Resolução n. 014/2020 – CONSU.

Nesse sentido, como forma de atender o ordenamento legal emanado pelo CONSU, que dispõe sobre o registro da carga horária docente, em caráter excepcional e exclusivamente para o Semestre Letivo 2020.3, adotaremos o formato de preenchimento manual do PAID, a partir do modelo proposto pela Divisão de Acompanhamento das Atividades Docentes – DAD, vinculada à Coordenadoria de Ensino de Graduação - COEG. Este é um mecanismo que foi utilizado num passado não tão distante, e que comportará a exigência legal no CAS – 2020.3.

As alternativas aqui apresentadas, visam flexibilizar o modo que o(a) docente a registrar sua carga horária de trabalho no semestre 2020.3. Assim, apresentaremos dois caminhos, e o(a) professor(a), a seu critério, definirá o mais adequado e conveniente para o registro.

A **1ª alternativa** será o preenchimento manual do formulário, assinatura, digitalização e envio à Coordenação de Curso;

A **2ª alternativa** será o preenchimento por meio do SIPAC, onde será disponibilizado o formulário em meio digital, sendo possível a assinatura eletrônica e o encaminhamento, via SIPAC, à Coordenação do Curso. O detalhamento para essa operação é descrito na **pergunta de n. 19**.

A partir de agora realizaremos um conjunto de orientações, em conformidade com o que dispõe a Resolução n. 014/2020 – CONSU combinada com a Resolução n. 020/2015, que regulamentam o preenchimento do PAID e a respectiva distribuição da carga horária de trabalho do docente no âmbito da UNIFAP.

Ao final apresentaremos o MODELO, elaborado pela Divisão de Acompanhamento das Atividades Docentes – DAD, que auxiliará o docente na transcrição das atividades desenvolvidas no Período Letivo Suplementar.

### 1**º Qual o ordenamento legal a ser observado para preenchimento do PAID no CAS 2020.3?**

As Resoluções N. 020/2015-CONSU e N. 014/2020-CONSU.

#### **2º O que deve ser registrado no PAID?**

As atividades acadêmicas e a carga horária cumprida pelo professor, relacionadas à tríade ensino/pesquisa/extensão, além de outras atividades de natureza administrativa, sindical e de representação

#### **3º Qual o prazo para preenchimento do PAID no CAS 2020.3?**

No período de 26 a 30/10/2020, conforme consta no Calendário aprovado.

### **4º A quem compete a homologação do PAID e em que período deverá ocorrer?**

Cabe ao Titular do Departamento Acadêmico, e deverá ocorrer no período de 03 a 06/11/2020.

### **5º Qual a autorização emanada da Resolução n. 014/2020 - CONSU?**

De acordo com o Art. 60, § 1º, a carga horária das atividades de ensino, respeitando a excepcionalidade e a particularidade das atividades acadêmicas desenvolvidas enquanto durar o isolamento social, **fica autorizado ao docente registrar,** na carga horária declarada no Plano de Atividades, **três horas de preparação** de conteúdos **a cada uma hora/aula** de atividade acadêmica remota ministrada ao discente na graduação e/ou na pós-graduação.

#### **6º Em quais casos os docentes poderão declarar integralmente a carga horária de ensino de um mesmo Componente Curricular?**

Conforme consta no art. 60, § 2º, **e de acordo com o Colegiado**, a carga horária das atividades acadêmicas remotas executadas por mais de um docente poderá ser registrada integralmente por todos os docentes envolvidos, na graduação e na pós-graduação.

A carga horária das atividades de ensino remotas executadas por até dois docentes será registrada integralmente para cada docente.

## **7º Em que caso a carga horária de trabalho será dividida entre os docentes?**

De acordo com o que consta no art. 60, § 7º, da Resolução n. 014/2020, no caso do CC realizado a partir de três docentes, a carga horária será dividida entre os docentes, de acordo com o registro da turma, respeitada disposição em contrário prevista no projeto pedagógico do curso.

Todavia, para turmas com mais de dois docentes responsáveis, a carga horária integral dos componentes curriculares será contabilizada aos docentes quando a relação discente/docente for igual ou superior a 30.

#### **8º Como e onde registrar as atividades previstas na Resolução n. 014/2020 – CONSU, que não se enquadrem como Componente Curricular - CC?**

De acordo com o Art. 60, § 4º , fica autorizado registrar, na carga horária declarada no Plano de Atividades Docente, as capacitações por ele oferecidas, **como atividade de ensino.**

### **9º Quais atividades desenvolvidas no CAS 2020.3 podem ser registradas no PAID?**

De acordo com o Art. 60, § 9º, fica autorizado registrar, na carga horária declarada no Plano de Atividades Docente, **toda e qualquer atividade remota que ele venha a desenvolver** como: capacitações, mini cursos, treinamentos, etc., visando resguardar ao docente a oportunidade de trabalhar em meio digital, sem prejuízo das disciplinas de seu curso que, por ventura, não possam ser oferecidas remotamente.

#### **10º Posso facultar à autorização prevista no art. 60, § 1º?**

Respeitando a excepcionalidade e a particularidade das atividades acadêmicas desenvolvidas no CAS 2020.3, o docente poderá facultar à autorização prevista no art. 60, § 1º, e registar sua carga horária de trabalho em relação proporcionalmente menor prevista na Resolução.

Se atividade desenvolvida pelo Docente permitir; e o docente, a partir de sua autonomia, entender conveniente e oportuno, poderá registrar:

2h de planejamento/preparação a cada uma hora/aula de atividade acadêmica remota ministrada ao discente na graduação e/ou na pós-graduação.

1h de planejamento/preparação a cada uma hora/aula de atividade acadêmica remota ministrada ao discente na graduação e/ou na pós-graduação.

Veja que as opções não colidem com os dispositivos previstos nas Resoluções n. 020/2015 – CONSU e n. 014/2020 – CONSU.

### **11 – É necessário comprovação das atividades registradas no PAID do CAS 2020.3?**

Todas as atividades registradas no PAID devem ser comprovadas por meio de portaria ou de outro documento que confirme a informação prestada.

### **12 – Qual o limite mínimo e máximo da carga horária de ensino a ser registrada no PAID?**

Os limites estão estabelecidos na Resolução n. 020/2015 – CONSU.

# **13 – Qual o limite máximo da carga horária a ser registrada no PAID?**

Ao final do preenchimento, as CHs das atividades registradas serão somadas, chegando a Carga Horária Total, que não poderá ultrapassar a CH referente à sua jornada de trabalho.

### **14 – A quem devo remeter o PAID após o seu preenchimento?**

Uma vez preenchido, o PAID deverá ser remetido à Coordenação de Curso, a qual o docente está vinculado, no prazo previsto no CAS 2020.3.

A Coordenação de Curso estará incumbida de agregar todos os PAIDs dos docentes que compõem seu Colegiado, e remeter à Direção do Departamento Acadêmico/Campi, que é vinculado.

### **15 – Não estou ofertando CC ou realizando outras atividades no CAS 2020.3, como proceder?**

Deverá apresentar no PAID, no campo destinado a Observações, a inviabilidade de oferta de CC e das outras atividades previstas na Resolução 014/2020 – CONSU.

Recomenda-se anexar ao PAID a autodeclaração de inviabilidade de oferta de CC.

### **16 – A quem recorrer quando persistirem dúvidas quanto ao preenchimento do PAID?**

Recomendamos que seja realizada a leitura da Resolução n. 015/2015 – CONSU e N. 014/2020. Persistindo as dúvidas, solicitamos consultar a Equipe Técnica do Departamento Acadêmico ou a Divisão de Acompanhamento das Atividades Docentes – DAD.

### **17 – Qual o interstício das atividades que devem ser registradas no PAID 2020.3?**

As atividades realizadas no interstício que compreende a vigência do Semestre 2020.3, compreendendo o período de 03/11/2020 a 16 /01/2020.

#### **18 – Não estou ofertando CC, todavia, permaneço desenvolvendo outras atividades de pesquisa e extensão, como proceder?**

O(a) docente fará o registro das atividades que realizará durante a vigência do CAS, sejam elas de pesquisa e/ou extensão, devendo anexar ao PAID a autodeclaração de inviabilidade de oferta de CC por meios remotos. Esta informação também deverá constar no campo destinado a observações.

### **19 – Como realizar o preenchimento do PAID pelo SIPAC?**

O SIPAC pode ser uma alternativa para preenchimento do PAID, pois nele também estará disponível o MODELO adotado para o CAS 2020.3.

Essa alternativa, permitirá que o Docente faça o preenchimento no SIPAC, possibilitando a assinatura por meio de autenticação digital, sem necessidade de impressão de papel; e ainda fazer o envio à Coordenação de Curso.

O(a) docente que optar realizar o preenchimento no SIPAC necessitará ter acesso ao módulo "PROTOCOLO" no SIPAC e realizar o percurso no sistema abaixo descrito:

PASSO 1:Acesse o SIPAC, através do endereço eletrônico:<https://sipac.unifap.br/sipac/> Faça o login inserindo usuário e senha (mesmo utilizado para acesso ao SIGAA).

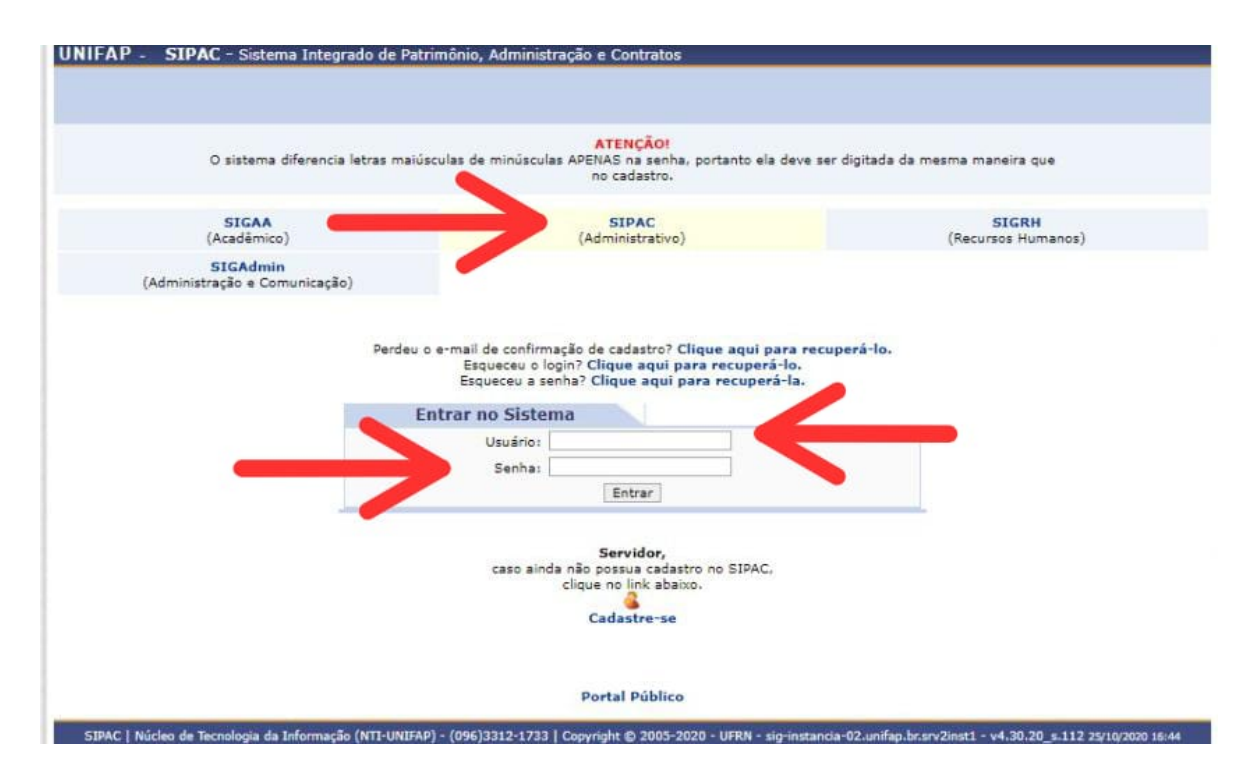

**PASSO 2:** Acesse a funcionalidade **Protocolo** -> **Documentos** -> **Cadastrar documento**

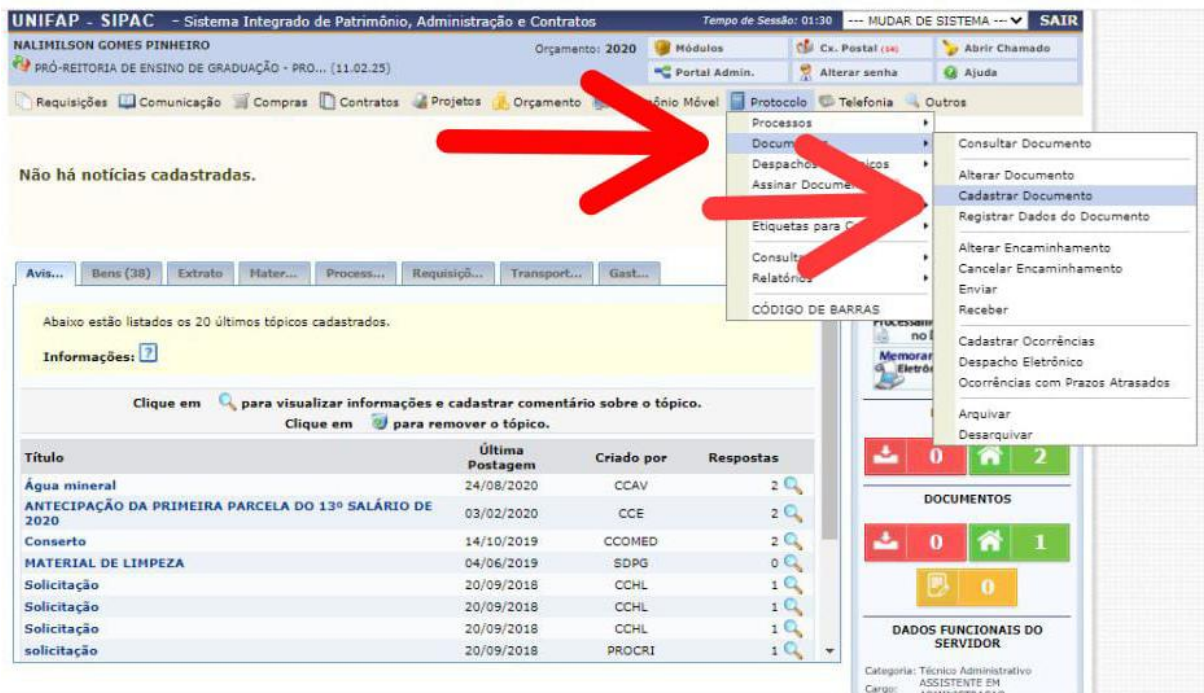

**PASSO 3:** No campo Tipo de Documento **digite PAID CAS 2020.3**;

 No campo assunto detalhado identifique com o nome do Docente; Clique no botão escrever documento e em seguida **CARREGAR MODELO**; Abrirá uma mensagem, clique na opção "**OK**"; Será carregado o modelo do PAID CAS 2020.3. Faça o preenchimento.

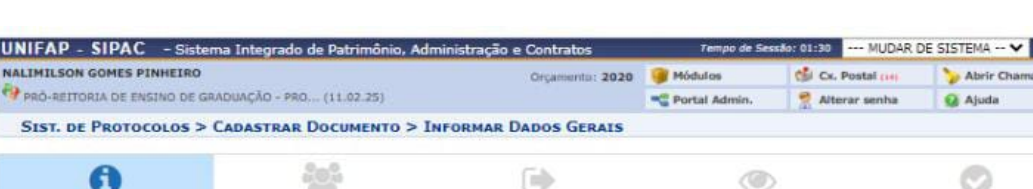

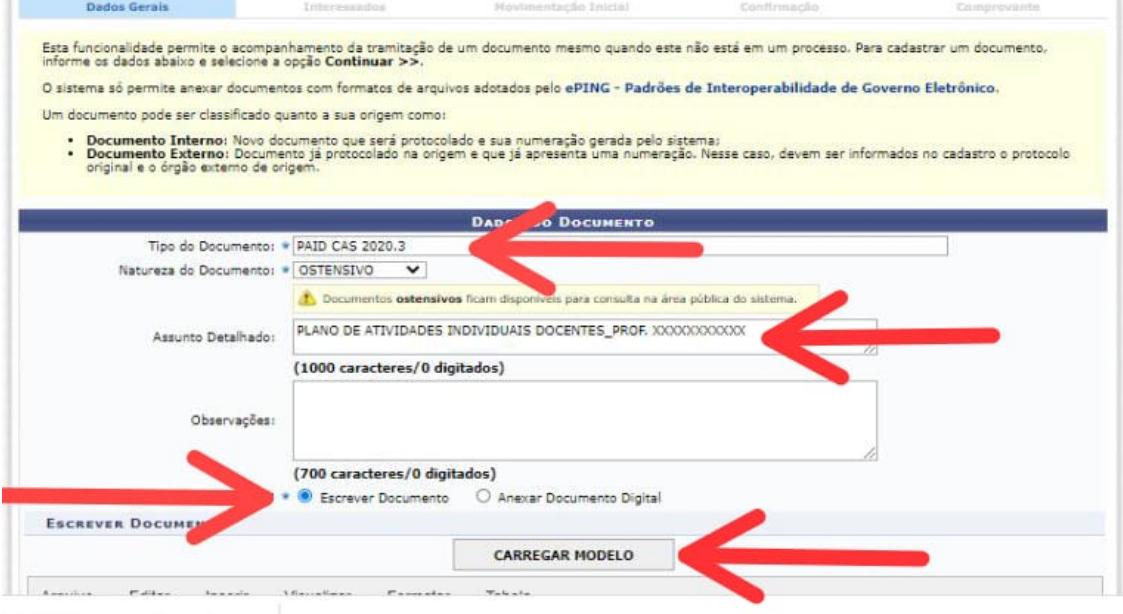

**PASSO 4:** Finalizado o preenchimento, clique no ícone **Adicionar Assinante da Própria Unidade,** selecione seu nome.

 Clique no ícone assinar e faça a assinatura informando a **Função** e **Senha** (a mesma que utiliza para fazer o login no SIPAC).

Clique no botão **Continuar.**

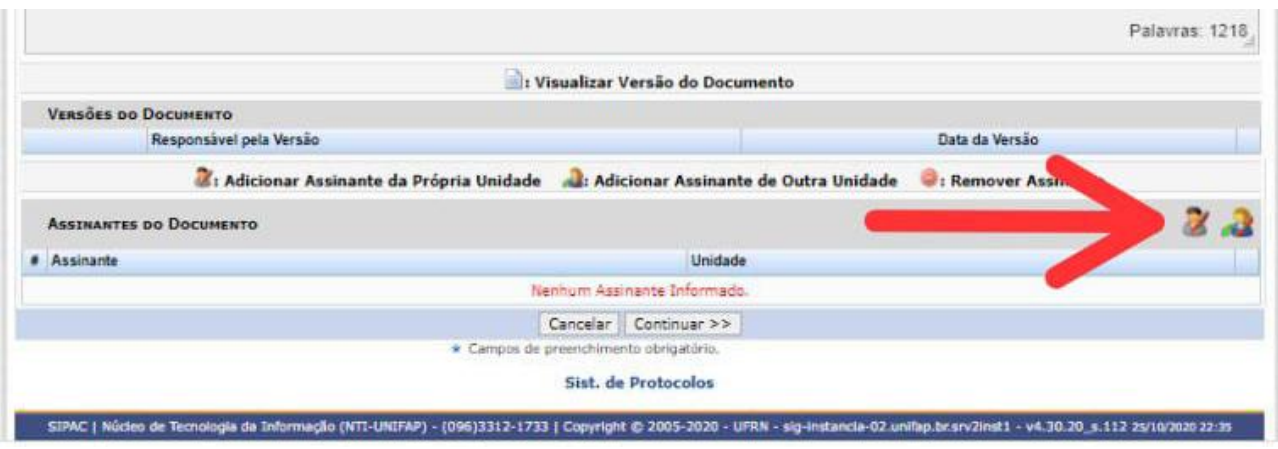

PASSO 5: No Campo Servidor informe seu nome;

 Automaticamente será carregado o e-mail; Clique em **Inserir** e depois **Continuar**.

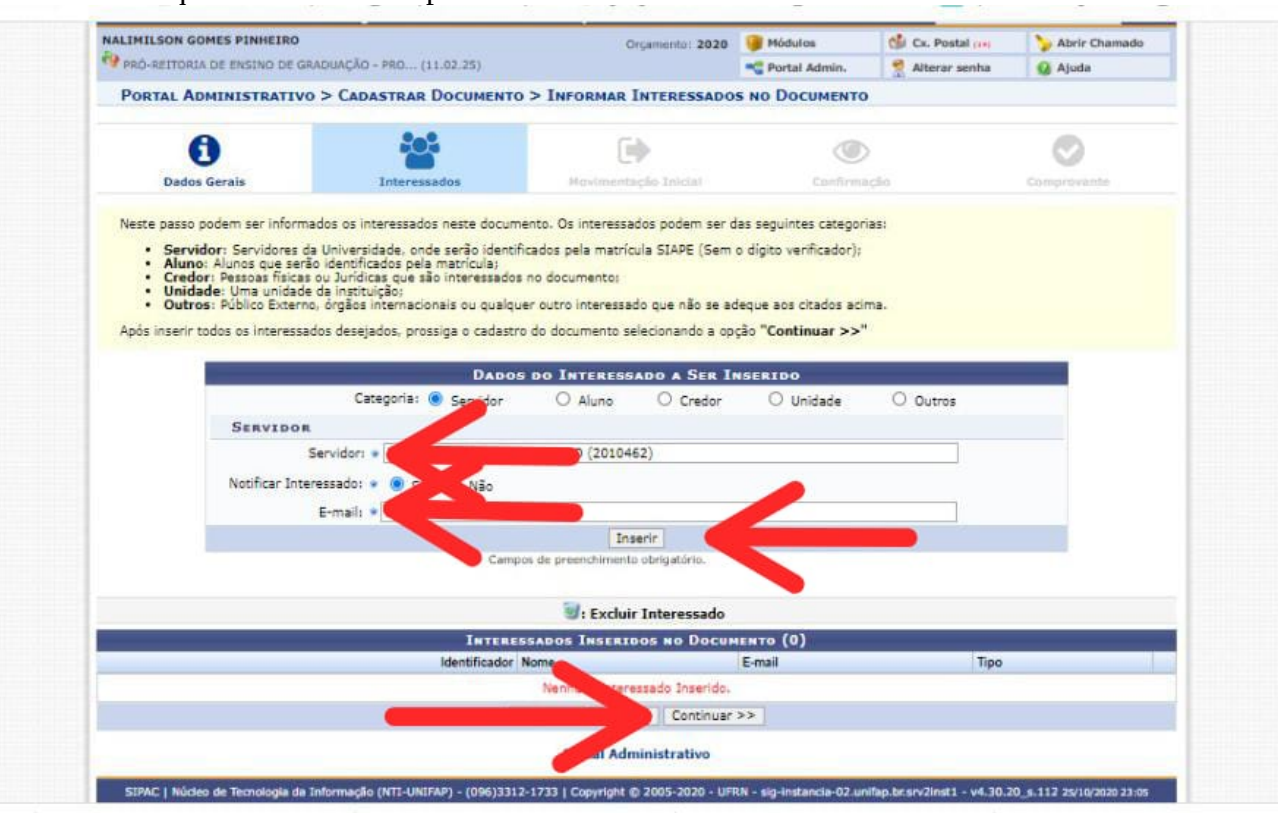

**PASSO 6**: No campo **Unidade de Origem** escolha a Coordenação de Curso que é vinculado; Clique em **Continuar**.

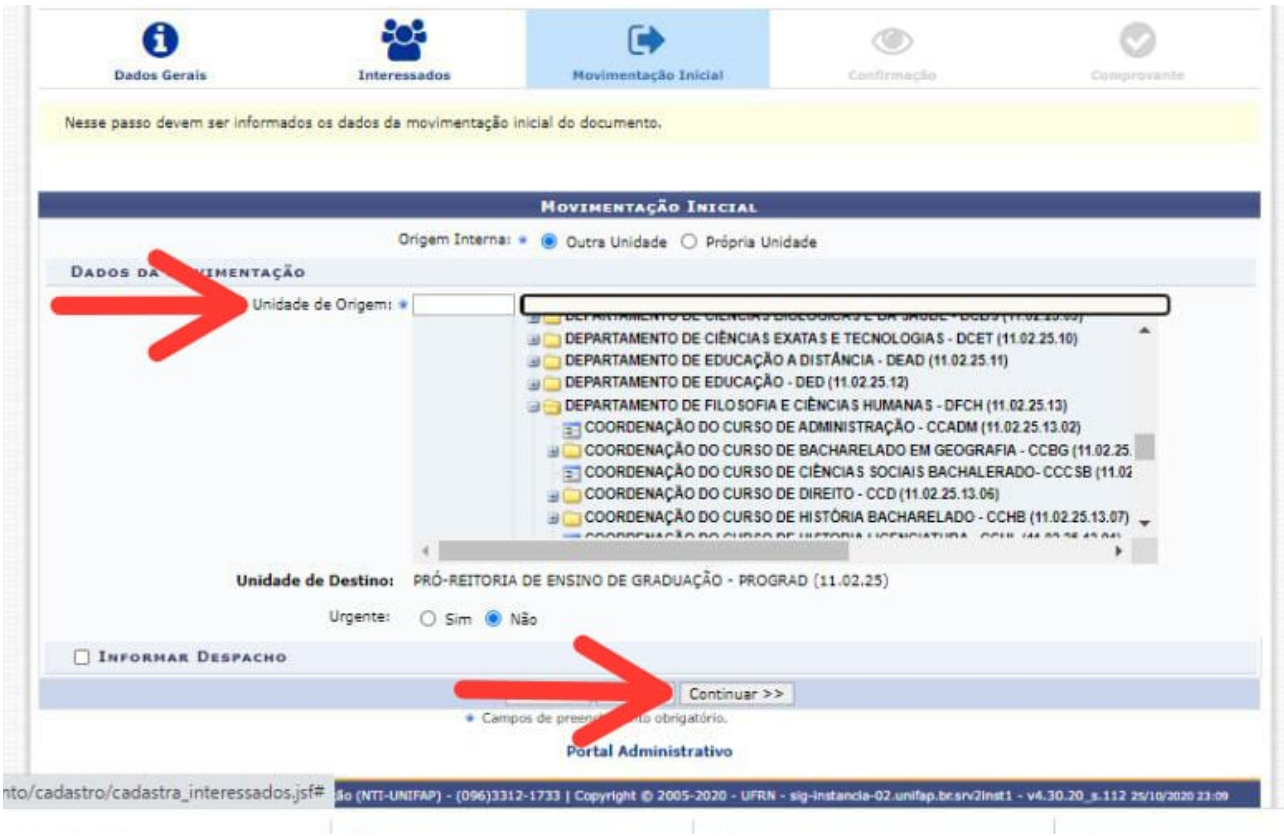

**PASSO 7:** Confira os dados do Documento e Clique em **Confirmar**

#### **PRONTO! O PAID foi cadastrado. Anote o número do Protocolo para eventuais consultas.**

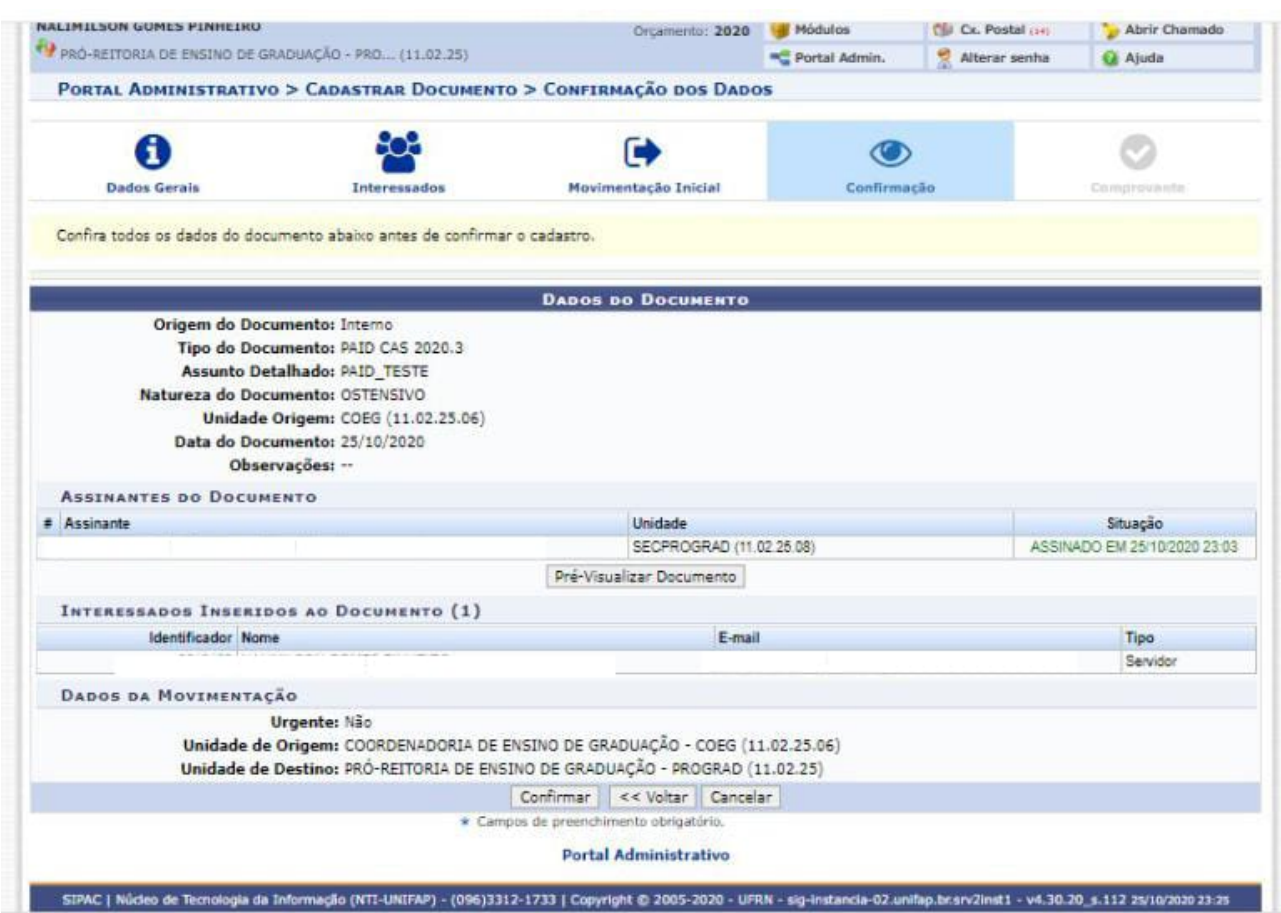

# **20 – Onde encontro o modelo do PAID disponível para preenchimento?**

O modelo segue anexo às instruções de preenchimento e também disponível no link abaixo:

http://www.unifap.br/ensino-remoto-na-unifap/